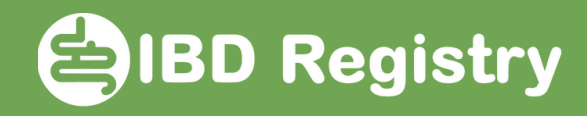

## Adding chosen biologic to Current Medication list from Biologic initiation screen:

At the bottom of the screen, use new function to add the biologic being started to the patient's Current Medication list.

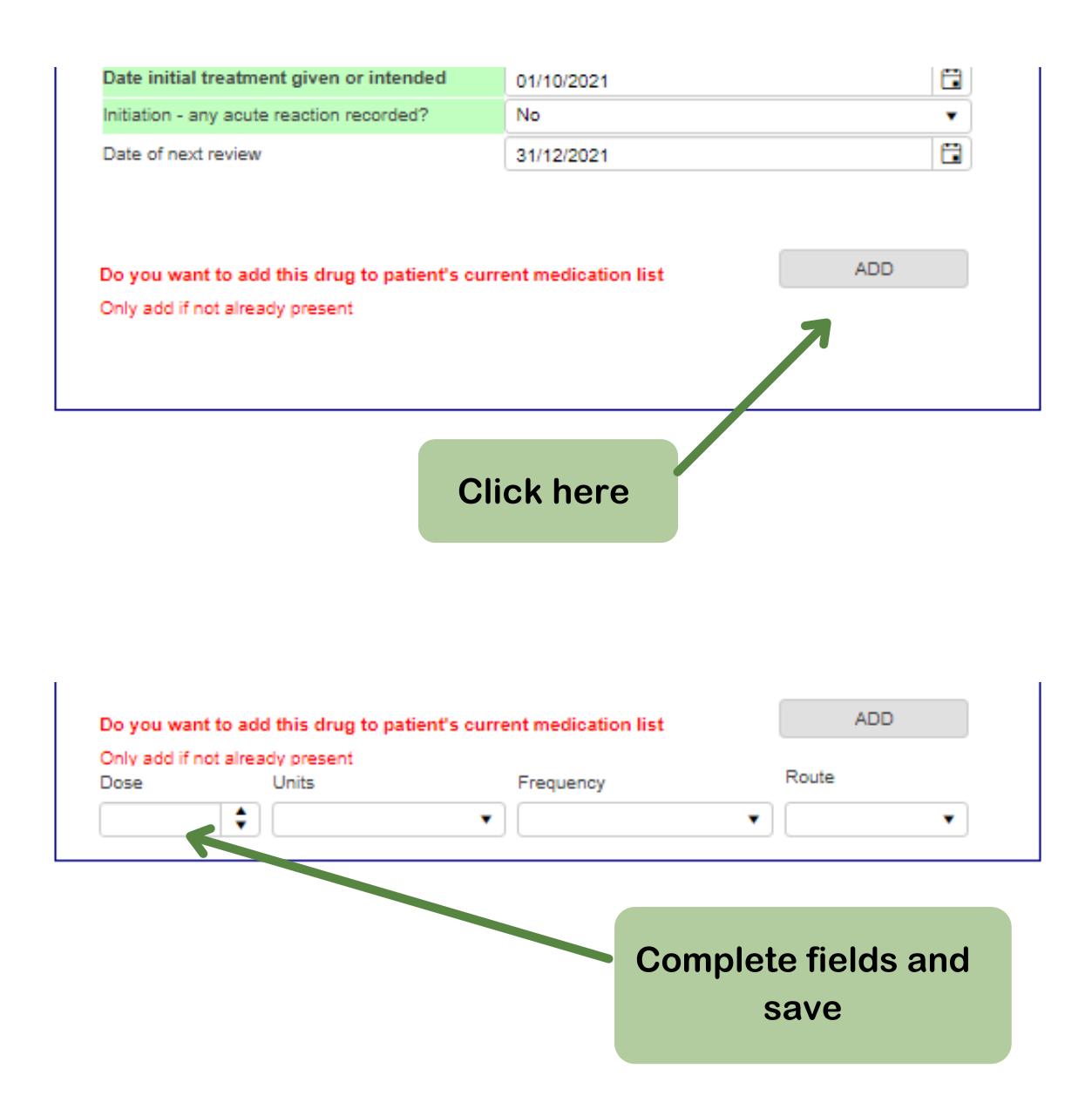

The biologic will be added to the patient's Current Medications list (only add if not already present).